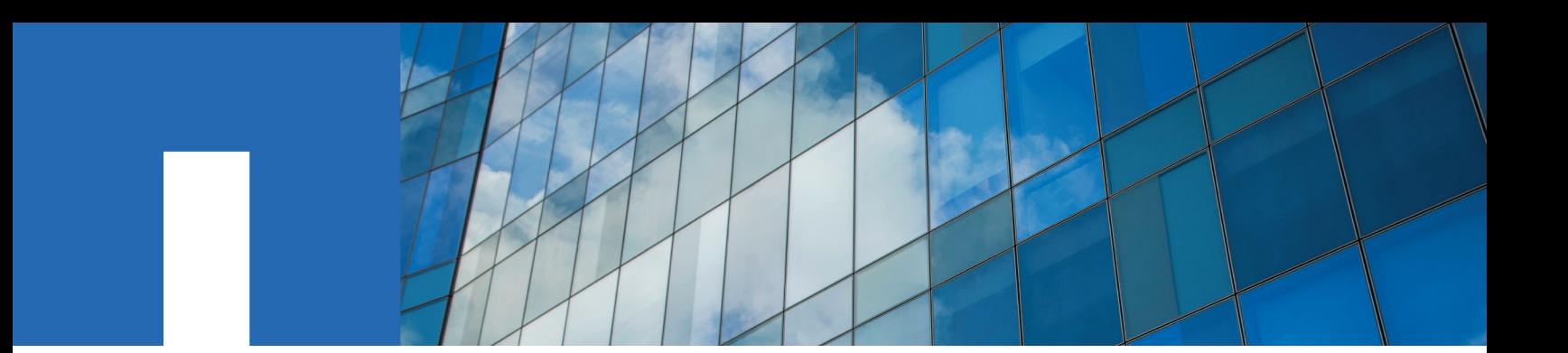

**NetApp Cloud Volumes ONTAP 9**

# **SVM Disaster Recovery Preparation Express Guide**

June 2018 | 215-12839\_B0 doccomments@netapp.com

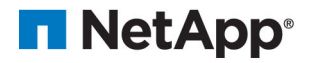

# **Contents**

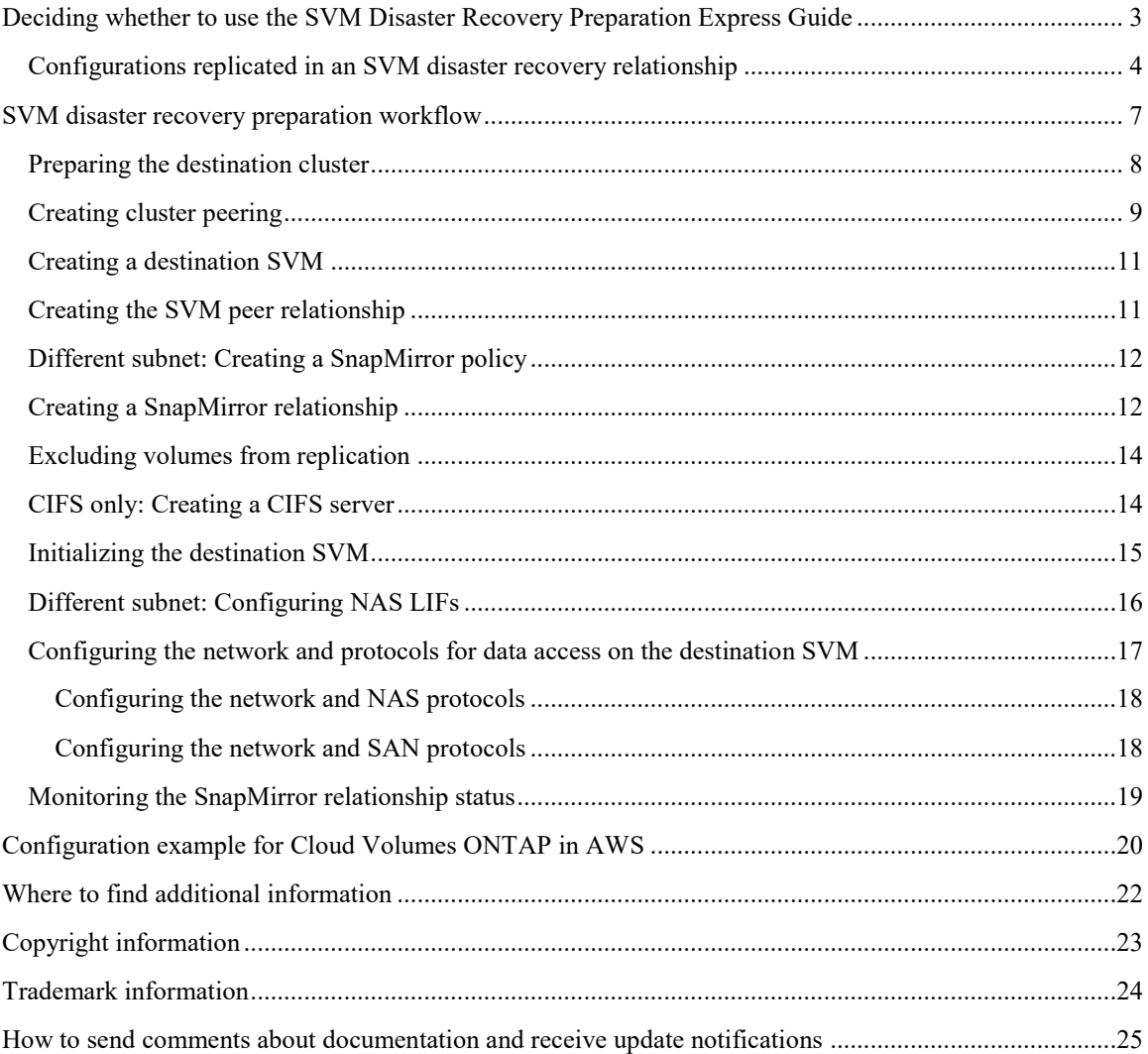

# <span id="page-2-0"></span>**Deciding whether to use the SVM Disaster Recovery Preparation Express Guide**

This guide describes how cluster administrators can quickly prepare a data-serving Storage Virtual Machine (SVM) for disaster recovery. You can create and configure a destination SVM in the destination cluster, and then replicate data and configuration from the source SVM to the destination SVM. SVM disaster recovery is the asynchronous mirroring of SVM data and configuration.

**Note:** OnCommand Cloud Manager does not support SVM disaster recovery. Cloud Manager functionality is limited in the destination system.

You should use this guide if you want to create and configure a destination SVM for disaster recovery in the following situations:

- You are a cluster administrator.
- The source SVM does not contain data protection (DP) volumes and transition (TDP) volumes.
- You are using the ONTAP command-line interface.
- You want to use best practices, not explore every available option.
- You do not want to read a lot of conceptual background.

If these assumptions are not correct for your situation, you should use the following:

• Volume-level disaster recovery by using SnapMirror technology

You can set up volume-level disaster recovery directly from OnCommand Cloud Manager.

• Volume-level backup by using SnapVault technology

You can also set up volume-level backups directly from OnCommand Cloud Manager.

• *[NetApp Documentation: OnCommand Workflow Automation \(current releases\)](http://mysupport.netapp.com/documentation/productlibrary/index.html?productID=61550)*

<span id="page-2-1"></span>OnCommand Workflow Automation enables you to run prepackaged workflows that automate management tasks such as the workflows described in Express Guides.

### **Configurations replicated in an SVM disaster recovery relationship**

When you set up the SVM disaster recovery relationship, the value that you select for the identity-preserve option of the snapmirror create command determines the configurations that are replicated in the destination SVM.

If you set the -identity-preserve option to **true**, all the configuration details except the SAN configuration are replicated. If the source cluster and destination cluster are in different network subnets, you can choose not to replicate the NAS LIFs on the destination SVM.

If you set the -identity-preserve option to **false**, only a subset of the configuration details— those that are not associated with the network configuration—is replicated.

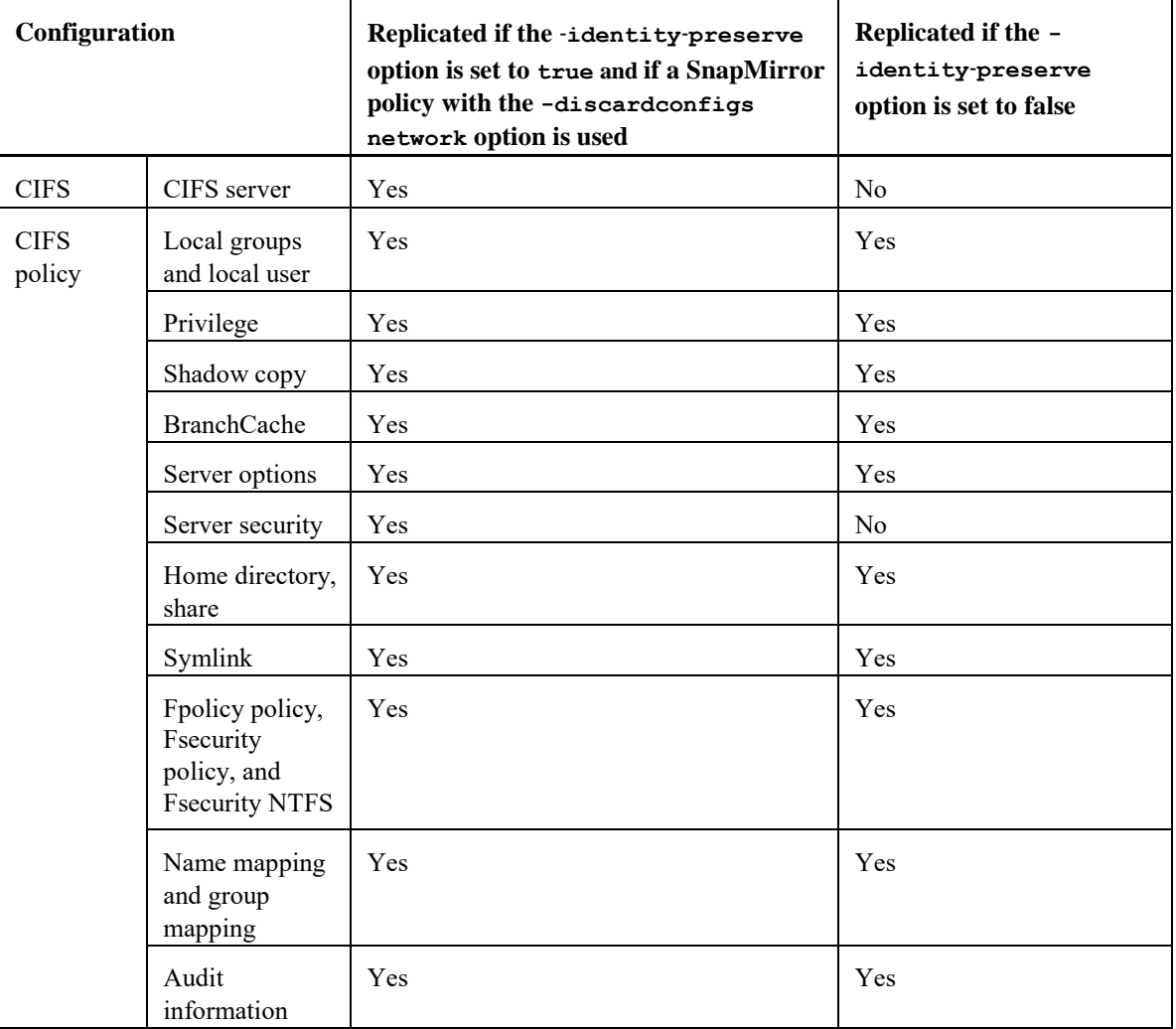

The following table lists the configuration details that are replicated when the identitypreserve option is set to **true** and when this option is set to **false**.

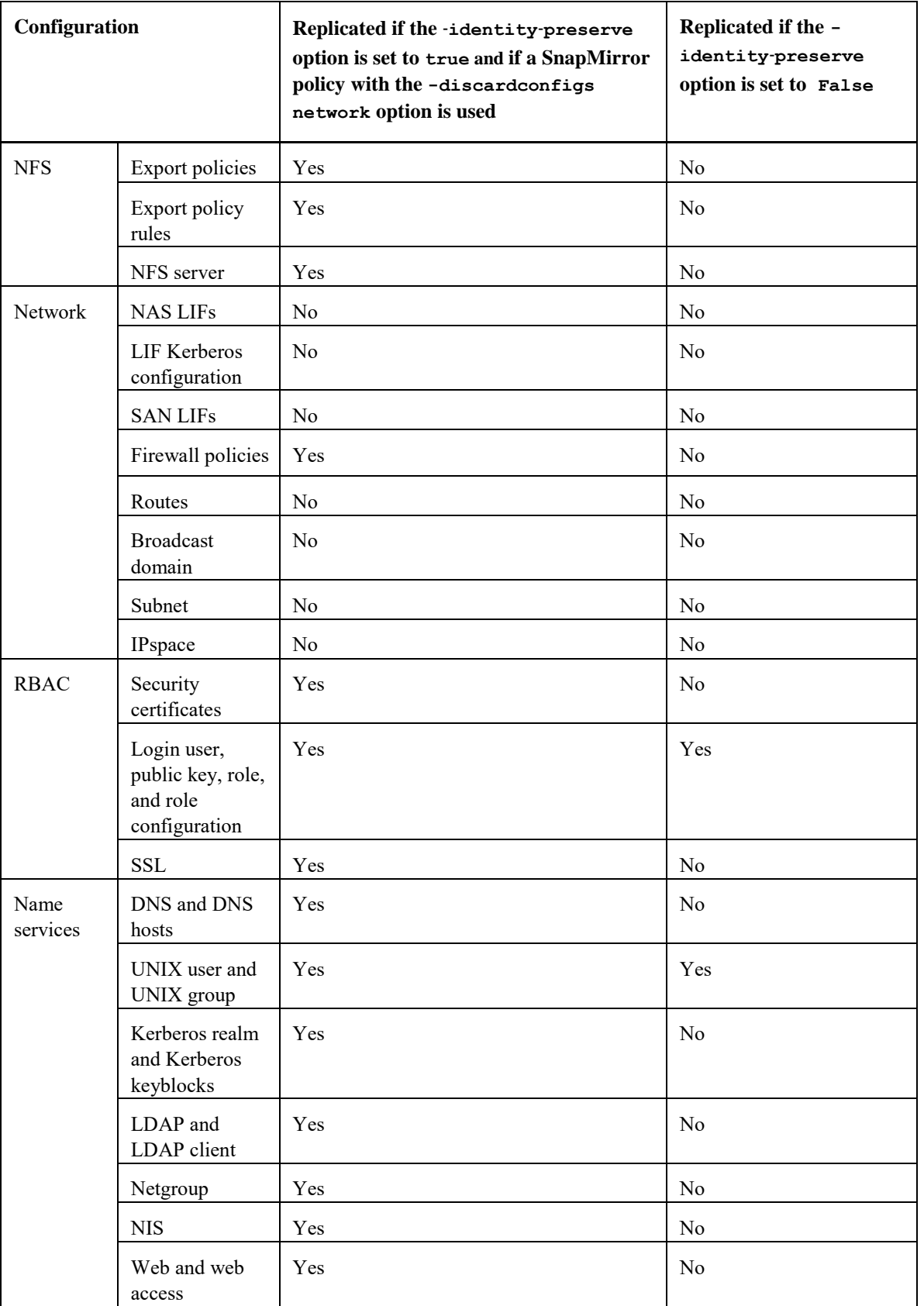

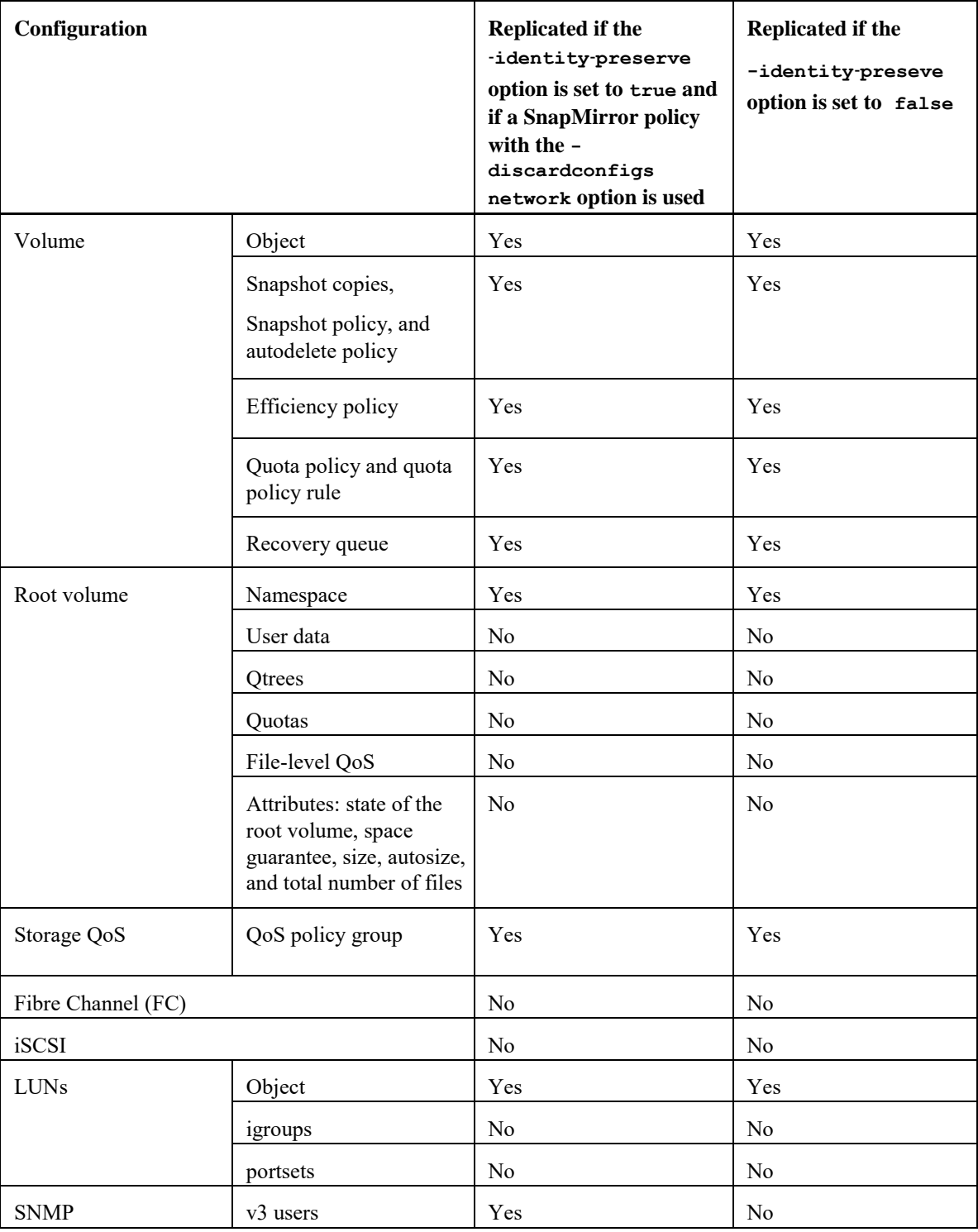

**Note:** Cluster-level objects such as aggregates are not replicated.

### <span id="page-6-0"></span>**SVM disaster recovery preparation workflow**

Preparing the SVM for disaster recovery involves preparing the destination cluster, creating the destination SVM, creating the SVM peer relationship, creating a SnapMirror relationship, initializing the destination SVM, configuring the destination SVM for data access, and monitoring the SnapMirror relationship status.

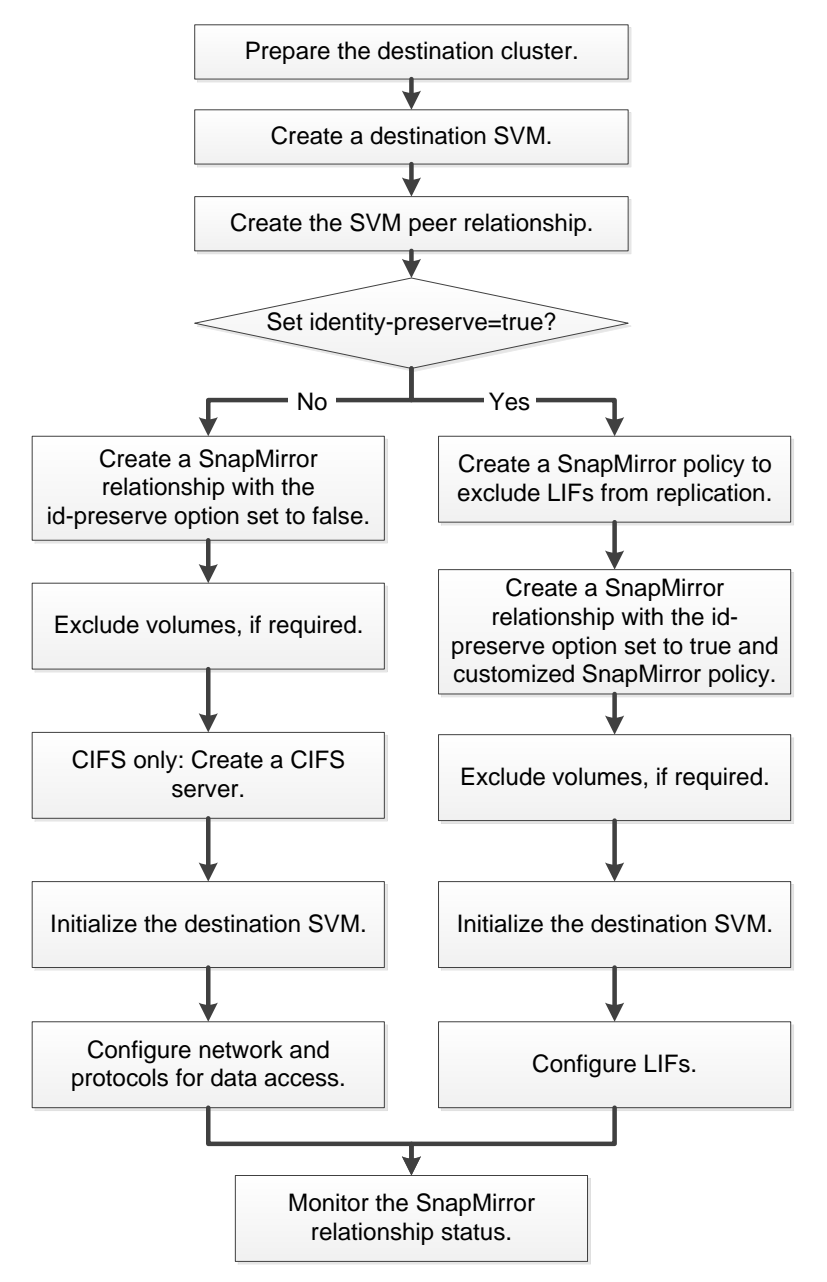

In the cloud, there is no option to assign the IP address from the ONTAP side. You must first request the cloud provider to assign you an IP address. Therefore, selecting the same subnet does not work in most cases.

**Note:** OnCommand Cloud Manager does not support SVM disaster recovery. Cloud Manager functionality is limited in the destination system.

### <span id="page-7-0"></span>**Preparing the destination cluster**

Before you create and configure the destination SVM, you must verify that the cluster peer relationship between the source and destination clusters is healthy and prepare the destination cluster with required licenses, custom schedules, and sufficient free space.

#### **Steps**

**1.** Verify that the source and destination clusters are peered and the peer cluster is available by using the cluster peer show command.

#### **Example**

```
destination cluster:: > cluster peer show
Peer Cluster Name Cluster Serial Number Availability Authentication
             ------------------- --------------------- -------------- --------------
source_cluster 1-80-000011 Available absent
```
- **2.** Install the licenses of the features and protocols used by the source SVM on the destination cluster:
	- a. Identify the licensed features and protocols on the source cluster by using the license show command.

#### **Example**

```
source cluster:: > license show
 (system license show)
Serial Number: 1-80-000011
Owner: source cluster
Package \overline{y} Type Description Expiration
----------------- ------- --------------------- ----------
Base site Cluster Base License -
NFS site NFS License -
CIFS site CIFS License -
iSCSI site iSCSI License -
FCP site FCP License -
SnapMirror site SnapMirror License -
FlexClone site FlexClone License -
7 entries were displayed.
```
b. Verify that the licenses of the required features and protocols are installed on the destination cluster by using the system license show command.

#### **Example**

```
destination cluster:: > system license show
Serial Number: 1-80-000011
Owner: source_cluster
Package Type Description Expiration
-------------- ------- --------------------- -----------
Base site Cluster Base License -
NFS site NFS License -
CIFS site CIFS License -
SnapMirror site SnapMirror License -
FlexClone site FlexClone License -
5 entries were displayed.
```
c. If any required feature or protocol is not licensed on the destination cluster, then add the license by using the system license add command.

#### **Example**

The following example adds an FCP license on the destination cluster:

```
destination cluster::> system license add -license-code
xxxxxxxxxxxxxxxxxxxxxxxxxxxx
License for package "FCP" installed successfully.
```
- **3.** On the destination cluster, create the same custom schedules as on the source cluster:
	- a. Identify the custom schedules on the source cluster by using the job schedule cron show command.

#### **Example**

```
source cluster:: > job schedule cron show
Name Description
-----------------<br>5min
5min <br>
(2:15,10:15,18:15,120,125,130,135,140,145,150,155,162:15,10:15,18:15)@2:15,10:15,18:15daily @0:10
hourly @:05
weekly Sun@0:15
5 entries were displayed.
```
b. On the destination cluster, create the same custom schedules by using the job schedule cron create command.

You must specify the exact job names and schedule as that on the source cluster because job schedules are case-sensitive.

#### **Example**

```
destination cluster::> job schedule cron create -name weekly -dayofweek
"Sunday" -hour 0 -minute 15
```
**4.** Ensure that the destination cluster has at least one non-root aggregate with a minimum free space of 10 GB for configuration replication.

The best practice is to have at least two non-root aggregates with a minimum free space of 10 GB.

a. Verify that the non-root aggregate has a minimum free space of 10 GB by using the storage aggregate show command.

#### **Example**

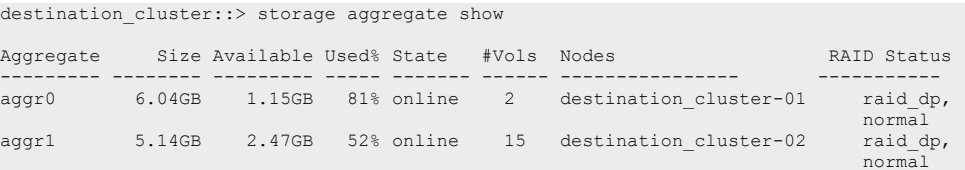

b. If there is no non-root aggregate with a minimum free space of 10 GB, create a non-root aggregate 10 GB in size by using the storage aggregate create command.

#### **Example**

```
destination cluster::> storage aggregate create -aggregate aggr3 -nodes
destination_cluster_01 -diskcount 20 -disksize 10
```
### <span id="page-8-0"></span>**Creating cluster peering**

You can create a cluster peer relationship using a set of intercluster designated logical interfaces to make information about one cluster available to the other cluster for use in cluster peering applications.

#### **Before you begin**

Configure the intercluster network.

#### **Steps**

1. Create the cluster peer relationship from the local cluster by using the cluster peer create command, and then notify the administrator of the remote cluster of your peer request.

Unilaterally creating a cluster peer relationship requires the login credentials of the remote cluster administrator. Alternatively, you can create a cluster peer relationship without exchanging credentials by having both cluster administrators issue the cluster peer create command from their respective clusters.

When the remote cluster administrator issues the reciprocal cluster peer request, ONTAP creates the peer relationship.

#### **Example**

In the following example, cluster01 is peered with a remote cluster named cluster02. Cluster02 is a two-node cluster that has one intercluster LIF per node. The IP addresses of the intercluster LIFs created in cluster02 are 192.168.2.203 and 192.168.2.204. These IP addresses are used to create the cluster peer relationship.

```
cluster01::> cluster peer create -peer-addrs 192.168.2.203,192.168.2.204
```
2. Display the cluster peer relationship by using the cluster peer show command with the instance parameter.

#### **Example**

```
cluster01::> cluster peer show –instance
Peer Cluster Name: cluster02
Remote Intercluster Addresses: 192.168.2.203,192.168.2.204
Availability: Available
Remote Cluster Name: cluster02
Active IP Addresses: 192.168.2.203,192.168.2.204
Cluster Serial Number: 1-80-000013
```
3. Preview the health of the cluster peer relationship by using the cluster peer health show command.

```
cluster01::> cluster peer health show<br>Node cluster-Name
Node cluster-Name Node-Name Node-Name
          Ping-Status RDB-Health Cluster-Health Avail…
---------- --------------------------- --------- --------------- --------
cluster01-01
                                 cluster02-01
          Data: interface reachable
           ICMP: interface_reachable true true true
                                 cluster02-02
          Data: interface reachable
          ICMP: interface reachable true true true true
cluster01-02
          cluster02 cluster02-01
          Data: interface reachable
          ICMP: interface reachable true true true true
                                  cluster02-02
          Data: interface reachable
         ICMP: interface reachable true true true true
```
### <span id="page-10-0"></span>**Creating a destination SVM**

For protecting the data and configuration information on the source SVM, you must create a destination SVM on the destination cluster.

#### **Before you begin**

- The cluster must have at least one non-root aggregate with sufficient space.
- If you want to assign IPspace, you must have created the IPspace.

#### **About this task**

A destination SVM can be used for only one source SVM, and the destination SVM cannot be the source of any other SVM disaster recovery relationship.

#### **Steps**

**1.** Create the destination SVM by using the vserver create command with the subtype **dpdestination**.

You must use the fully qualified domain name (FQDN) of the SVM or another convention that ensures unique SVM names across clusters.

If you do not assign an IPspace, the SVM is created in the default IPspace.

#### **Example**

The following command creates a destination SVM in the default IPspace:

```
destination cluster:: > vserver create -vserver dvs1 -subtype dp-destination
[Job 383] Job succeeded:
Vserver creation completed
```
**2.** Verify the status of the newly created SVM by using the vserver show command.

#### **Example**

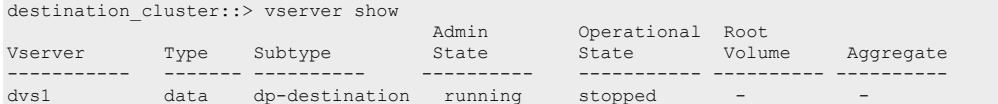

#### **Result**

The destination SVM is created without a root volume and is in the stopped state.

### <span id="page-10-1"></span>**Creating the SVM peer relationship**

You must create an intercluster SVM peer relationship between the source and the destination SVMs to provide an infrastructure for SVM disaster recovery.

#### **About this task**

The cluster administrator of the peered cluster must authenticate the SVM peer relationship.

#### **Steps**

**1.** On the destination cluster, create the SVM peer relationship by using the vserver peer create command.

#### **Example**

```
destination cluster::> vserver peer create -vserver dvs1 -peer-vserver vs1 -
applications snapmirror -peer-cluster source_cluster
```
The SVM peer relationship is in the initiated state.

**2.** On the source cluster, accept the SVM peer relationship by using the vserver peer accept command.

#### **Example**

```
source cluster::> vserver peer accept -vserver vs1 -peer-vserver dvs1 Info: [Job
371] 'vserver peer accept' job queued
```
**3.** Verify that the SVM peer relationship is in the peered state.

#### **Example**

destination cluster:: > vserver peer show Peer Peer Peer Peering Vserver Vserver State Applications ----------- ----------- ------------ ---------------- dvs1 vs1 peered snapmirror

### <span id="page-11-0"></span>**Different subnet: Creating a SnapMirror policy**

If the source and destination SVMs are in different network subnets and you do not want to replicate the LIFs, you must create a SnapMirror policy with the -discard-configs network option.

#### **About this task**

You must perform this task on the destination cluster.

#### **Steps**

**1.** Create a SnapMirror policy to exclude the LIFs from replication by using the snapmirror policy create command.

#### **Example**

```
destination cluster::> snapmirror policy create -vserver dvs1 -policy
exclude LIF -type async-mirror -discard-configs network
```
**2.** Verify that the new SnapMirror policy is created by using the snapmirror policy show command.

#### **After you finish**

You must use the newly created SnapMirror policy when creating the SnapMirror relationship.

### <span id="page-11-1"></span>**Creating a SnapMirror relationship**

You must create a SnapMirror relationship between the source SVM and the destination SVM for disaster recovery. You can choose to replicate data and all or a subset of the SVM configuration information when creating the SnapMirror relationship.

#### **Before you begin**

• The CIFS audit consolidation path must be on a non-root volume.

• The SVM root volume must not have any qtrees.

#### **About this task**

You must perform this task from the destination cluster.

#### **Steps**

**1.** Create a SnapMirror relationship between the source SVM and the destination SVM by using the snapmirror create command.

You can specify the SnapMirror policy and schedule when creating the SnapMirror relationship. The SnapMirror schedule is applicable to all the volumes and configuration of the source SVM.

You can specify the source SVM and the destination SVM as either paths or SVM names. If you want to specify the source and destination as paths, then the SVM name must be followed by a colon.

Replicate the data and all the configuration information by setting the  $-i$  dentitypreserve option to **true**.

The following command creates the SVM disaster recovery relationship with the SVM names as the -destination-path and -source-path parameters and uses the SnapMirror policy **exclude\_LIF** to exclude LIFs from replication:

```
destination cluster:: > snapmirror create -source-path vs1: -destination-path
dvs1: type DP -throttle unlimited -policy exclude_LIF -schedule hourly -
identity-preserve true
```
• Replicate the data and a subset of the configuration information by setting the identitypreserve option to **false**.

The following command creates the SVM disaster recovery relationship with the SVM names as the -destination-path and -source-path parameters:

```
destination cluster::> snapmirror create -source-path vs2: -destination-path
dvs2: -type DP -throttle unlimited -policy DPDefault -schedule hourly -
identity-preserve false
```
The following command creates the SVM disaster recovery relationship with the SVM names as the -destination-vserver and -source-vserver parameters:

```
destination cluster::> snapmirror create -source-vserver vs2 -destination-
vserver dvs2 
-type DP -throttle unlimited -policy DPDefault -schedule hourly -identity-
preserve false
```
**2.** Verify that the SnapMirror relationship is established and is in the **Uninitialized** state by using the snapmirror show command.

To view the detailed status of the relationship, you can use the -instance option.

#### **Example**

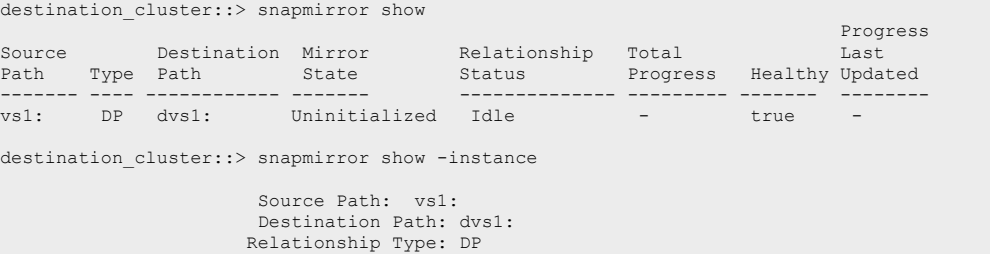

```
 Relationship Group Type: vserver
 SnapMirror Schedule: -
                 SnapMirror Policy Type: async-mirror
                         SnapMirror Policy: DPDefault
                     ......
                   .....
                     Total Transfer Bytes: -
  Total Transfer Time in Seconds: -
```
### <span id="page-13-0"></span>**Excluding volumes from replication**

By default, all RW data volumes of the source SVM are replicated. If you do not want to protect all the volumes that are on the source SVM, you can select the volumes that must be excluded from the replication by modifying the -vserver-dr-protection option of those volumes.

#### **About this task**

You must perform this task from the source cluster and for each of the volumes that must be excluded.

All the unprotected volumes as well as their namespace child volumes and clone child volumes are excluded from replication.

#### **Steps**

**1.** Exclude a volume from the replication by using the volume modify command.

#### **Example**

```
source cluster::> volume modify -vserver vs1 -volume test vol1 vserver-dr-
protection unprotected
```
**2.** Verify that the status of the modified volumes is unprotected by using the volume show fields vserver-dr-protection command.

#### **Example**

```
source cluster:: > volume show -fields vserver-dr-protection
Vserver Volume Vserver DR Protection
------- ------ ------------------
vs1 root vol unprotected
vs1 test vol1 unprotected
vs1 vol2 protected
```
### <span id="page-13-1"></span>**CIFS only: Creating a CIFS server**

If the source SVM has CIFS configuration, and you chose to set identity-preserve to **false**, you must create a CIFS server for the destination SVM. A CIFS server is required for some CIFS configurations, such as shares during initialization of the SnapMirror relationship.

#### **Steps**

**1.** Start the destination SVM by using the vserver start command.

#### **Example**

destination cluster::> vserver start -vserver dvs1 [Job 30] Job succeeded: DONE

**2.** Verify that the destination SVM is in the running state and the subtype is dp-destination by using the vserver show command.

#### **Example**

destination cluster:: > vserver show Admin Operational Root Vserver Type Subtype State State Volume Aggregate -------- ------- ---------- ---------- ----------- ---------- --------- dvs1 data dp-destination running running

**3.** Create a LIF by using the network interface create command.

#### **Example**

```
destination cluster::>network interface create -vserver dvs1 -lif NAS1 -role
data -dataprotocol cifs -home-node destination_cluster-01 -home-port a0a-101 -
address 192.0.2.128 netmask 255.255.255.128
```
**4.** Create a route by using the network route create command.

#### **Example**

```
destination cluster::>network route create -vserver dvs1 -destination 0.0.0.0/0
-gateway 192.0.2.1
```
*[Network and LIF management](https://docs.netapp.com/ontap-9/topic/com.netapp.doc.dot-cm-nmg/home.html)*

**5.** Configure DNS by using the vserver services dns create command.

#### **Example**

```
destination cluster::>vserver services dns create -domains mydomain.example.com
-vserver 
dvs1 -name-servers 192.0.2.128 -state enabled
```
**6.** Add the preferred domain controller by using the vserver cifs domain preferred-dc add command.

#### **Example**

```
destination cluster::>vserver cifs domain preferred-dc add -vserver dvs1 -
preferred-dc 192.0.2.128 -domain mydomain.example.com
```
**7.** Create the CIFS server by using the vserver cifs create command.

#### **Example**

```
destination cluster:: >vserver cifs create -vserver dvs1 -domain
mydomain.example.com -cifs-server CIFS1
```
#### *[CIFS management](https://docs.netapp.com/ontap-9/topic/com.netapp.doc.cdot-famg-cifs/home.html)*

**8.** Stop the destination SVM by using the vserver stop command.

#### **Example**

```
destination cluster::> vserver stop -vserver dvs1 [Job 46] Job succeeded: DONE
```
### <span id="page-14-0"></span>**Initializing the destination SVM**

You must initialize the destination SVM for the baseline transfer of data and configuration details from the source SVM.

#### **Before you begin**

• The source SVM root volume must not contain any other data apart from metadata because the other data is not replicated.

Root volume metadata such as volume junctions, symbolic links, and directories leading to the junction's symbolic links are replicated.

• The destination SVM must be in the stopped state.

#### **About this task**

You cannot use tape seeding to initialize the SnapMirror relationship between the source and destination SVMs.

#### **Steps**

**1.** Use the snapmirror initialize command to perform a baseline transfer from the source to the destination SVM.

#### **Example**

destination cluster:: > snapmirror initialize dvs1:

**2.** Use the snapmirror show command to verify that the status of the SnapMirror relationship is in the Snapmirrored state.

For viewing the detailed status of the relationship, you can use the -instance option.

```
Example
destination cluster:: > snapmirror show
Progress of the contract of the contract of the contract of the contract of the contract of the contract of th
Source Destination Mirror Relationship Total Last
Path Type Path State Status Progress Healthy Updated
                                        ----------- ---- ------------ ------- -------------- --------- ------- --------
vs1: DP dvs1: Snapmirrored
Idle - true - true - true - true - true -
destination cluster:: > snapmirror show -instance
                       Source Path: vs1:
                     Destination Path: dvs1:
                      Relationship Type: DP
            Relationship Group Type: vserver
                   SnapMirror Schedule: -
               SnapMirror Policy Type: async-mirror
                       SnapMirror Policy: DPDefault 
                   ......
                  .....
                   Total Transfer Bytes: -
  Total Transfer Time in Seconds: -
```
You must not associate the destination SVM with any other source SVM, because only one destination SVM can be used to protect one source SVM.

### <span id="page-15-0"></span>**Different subnet: Configuring NAS LIFs**

If the source and destination SVMs are in different network subnets, you must configure NAS LIFs on the destination SVM for data access when a disaster occurs.

#### **About this task**

This procedure provides the high-level steps that are required to configure LIFs on the destination SVM. Detailed information about configuring LIFs is available in the Network Management Guide.

*[Network and LIF management](https://docs.netapp.com/ontap-9/topic/com.netapp.doc.dot-cm-nmg/home.html)*

*[AWS Multiple IP Addresses](http://docs.aws.amazon.com/AWSEC2/latest/UserGuide/MultipleIP.html)*

#### **Steps**

- **1.** Assign a new IP address to the Cloud Volumes ONTAP EC2 Instance from the AWS Console or CLI.
- **2.** Create data LIFs by using the network interface create command and the IP address we got from the cloud Provider.
- **3.** Create routes for the data LIFs by using the network route create command.

To assign a secondary private IPv4 address to a network interface in AWS, complete the following steps:

- **1.** Open the Amazon EC2 console at https://console.aws.amazon.com/ec2/.
- **2.** In the navigation pane, select Network Interfaces, and then select the network interface attached to the instance.
- **3.** Select Actions, Manage IP Addresses.
- **4.** Under IPv4 Addresses, select Assign new IP, and then click Yes, Update.
- **5.** Copy the new assigned IP address (You will use it when later when creating the LIF).

To assign a secondary private IPv4 to an existing instance using the command line, use one of the following commands. For more information about these command line interfaces, see [Accessing](http://docs.aws.amazon.com/AWSEC2/latest/UserGuide/concepts.html#access-ec2)  [Amazon EC2.](http://docs.aws.amazon.com/AWSEC2/latest/UserGuide/concepts.html#access-ec2)

- *[assign-private-ip-addresses](http://docs.aws.amazon.com/cli/latest/reference/ec2/assign-private-ip-addresses.html) (AWS CLI)*
- *[Register-EC2PrivateIpAddress](http://docs.aws.amazon.com/powershell/latest/reference/items/Register-EC2PrivateIpAddress.html) (AWS Tools for Windows PowerShell)*

### <span id="page-16-0"></span>**Configuring the network and protocols for data access on the destination SVM**

If you chose to set the identity-preserve option to **false** or if the source SVM has SAN configuration, you must configure the network and protocols on the destination SVM for data access when a disaster occurs.

#### **Before you begin**

The destination SVM must be started and in the **running** state.

#### **About this task**

You must configure the SAN network and protocols if the source SVM is configured for SAN protocols because SAN network configuration is not replicated.

#### **Choices**

- [Configuring the network and NAS protocols](#page-17-0) on page 18
- [Configuring the network and SAN protocols](#page-17-1) on page 18

#### <span id="page-17-0"></span>**Configuring the network and NAS protocols**

If the source SVM has NAS configuration, you must configure the network and NAS protocols on the destination SVM for data access in the event of a disaster.

#### **About this task**

This procedure provides the high-level steps that are required to complete the network and NAS protocols configuration on the destination SVM. Detailed information about these steps are available in other ONTAP documentation.

- *[Network and LIF management](https://docs.netapp.com/ontap-9/topic/com.netapp.doc.dot-cm-nmg/home.html)*
- *[NFS management](https://docs.netapp.com/ontap-9/topic/com.netapp.doc.cdot-famg-nfs/home.html)*
- *[CIFS management](https://docs.netapp.com/ontap-9/topic/com.netapp.doc.cdot-famg-cifs/home.html)*

#### **Steps**

- **1.** Start the destination SVM by using the vserver start command.
- **2.** Create data LIFs by using the network interface create command.
- **3.** Create routes for the data LIFs by using the network route create command.
- **4.** Configure name services such as LDAP, NIS, and DNS by using the vserver services command.
- **5.** Configure CIFS, NFS, or both the protocols by using the vserver cifs create and vserver nfs create commands.
- **6.** If the source SVM has CIFS configuration, stop the destination SVM by using the vserver stop command.

#### **After you finish**

You can set up read-only access for NFS clients from the destination SVM.

#### <span id="page-17-1"></span>**Configuring the network and SAN protocols**

If the source SVM has SAN configuration, you must configure the network and SAN protocols on the destination SVM for data access in the event of a disaster.

#### **About this task**

This procedure provides the high-level steps that are required to complete the network and SAN protocols configuration on the destination SVM. Detailed information about these steps are available in other clustered Data ONTAP documentation.

- *[Network and LIF management](https://docs.netapp.com/ontap-9/topic/com.netapp.doc.dot-cm-nmg/home.html)*
- *[SAN administration](https://docs.netapp.com/ontap-9/topic/com.netapp.doc.dot-cm-sanag/home.html)*

#### **Steps**

- **1.** Start the destination SVM by using the vserver start command.
- **2.** Create data LIFs by using the network interface create command.
- **3.** Create igroups for the LUNs by using the lun igroup create command.
- **4.** Map the LUNs to the igroups by using the lun mapping create command.
- **5.** Configure iSCSI, FC, or both the protocols by using the vserver iscsi create and vserver fcp create commands.

#### **After you finish**

You can set up read-only access for SAN hosts from the destination SVM.

### <span id="page-18-0"></span>**Monitoring the SnapMirror relationship status**

You can monitor the status of the SnapMirror relationship between the source and the destination SVMs to verify that the updates are occurring per the schedule.

#### **About this task**

SNMP is not supported for monitoring the SnapMirror relationships between the source and destination SVMs.

#### **Step**

**1.** Use the snapmirror show -instance command to view the details of the SnapMirror relationship status.

#### **Example**

```
destination cluster:: > snapmirror show -instance
                           Source Path: vs1:
                      Destination Path: dvs1:
                     Relationship Type: DP
                Relationship Group Type: vserver
                  SnapMirror Schedule:
                 SnapMirror Policy Type: async-mirror
                    SnapMirror Policy: DPDefault
                             Mirror State: Snapmirrored
                    Relationship Status: Idle
                   ..
                   ..
                   Snapshot Checkpoint: -
                       Newest Snapshot: vserverdr.4eb1f1aa-
e4ba-11e3-9b97-005056af93d7.2014-05-26_095857
       Newest Snapshot Timestamp: 05/26 09:58:57
                     Exported Snapshot: vserverdr.4eb1f1aa-
e4ba-11e3-9b97-005056af93d7.2014-05-26_095857
            Exported Snapshot Timestamp: 05/26 09:58:57
                               Healthy: true
                              Unhealthy Reason:
                       ...
                      ...
                     Last Transfer Type: update
                    Last Transfer Error: -
                    Last Transfer From: vs1:
            Last Transfer End Timestamp: 05/26 10:05:24 
 ...
 ...
           Lag Time: 2:0:15
           Identity Preserve Vserver DR: true
```
If any clone parent or clone child volumes are moved by using the  $\text{vol}$  move command, then you must move the corresponding volume at the destination SVM.

### <span id="page-19-0"></span>**Configuration example for Cloud Volumes ONTAP in AWS**

These commands work for the specific use case—configuring Cloud Volumes ONTAP for SVM disaster recovery for another Cloud Volumes ONTAP system in the same VPC.

#### **Cluster Peering**

```
source cluster::> set -confirmation off
source cluster::> net interface show -role intercluster
destination cluster::> set -confirmation off
destination_cluster::> cluster peer create -peer-addrs [sourceInterclusterIPs]
destination_cluster::> net interface show -role intercluster
source cluster::> cluster peer create -peer-addrs [destinationInterclusterIPs]
source cluster::> cluster peer show
```
#### **vServer Destination Creation and Peering**

```
source cluster::> vserver show
destination_cluster::> cluster peer show
destination cluster::> vserver show
destination cluster::> net int show
destination_cluster::> vserver create -vserver [destinationVSERVER] -subtype dp-
destination
destination cluster::> vserver peer create -vserver [destinationVSERVER] -peer-
vserver [sourceVSERVER] -applications snapmirror -peer-cluster [sourceCLUSTER]
source cluster::> vserver peer accept -vserver [sourceVSERVER] -peer-vserver
[destinationVSERVER]
```
#### **SVM-DR Creation**

```
destination cluster::> snapmirror policy create -vserver [destinationVSERVER] -
policy exclude_LIF -type async-mirror -discard-configs network
destination cluster::> snapmirror create -source-path [sourceVSERVER]: -destination-
path [destinationVSERVER]: -throttle unlimited -identity-preserve true -policy 
exclude_LIF -schedule 5min
destination cluster::> snapmirror initialize -destination-path [destinationVSERVER]
```
#### **Assign a new IP address to the Cloud Volumes ONTAP EC2 Instance**

- **1.** Open the Amazon EC2 console at <https://console.aws.amazon.com/ec2/>
- **2.** In the navigation pane, select Network Interfaces, and then select the network interface attached to the instance.
- **3.** Choose Actions > Manage IP Addresses.
- **4.** Under IPv4 Addresses, select Assign New IP, and then click Yes, Update.
- **5.** Copy the new assigned IP address (You will use it when later creating the LIF).

#### **Create a LIF in the destination SVM**

```
destination cluster::> net int create -vserver [destinationVSERVER] -lif
[destinationVSERVER]_data_lif -role data -data-protocol cifs,nfs,fcache -home-node 
[destinationNODE] -home-port e0b -address [destinationVserverIP1] -netmask-length 25 
-status-admin up
destination cluster::> net int create -vserver [destinationVSERVER] -lif
[destinationVSERVER]_mgmt_lif -role data -data-protocol cifs,nfs,fcache -home-node 
[destinationNODE] -home-port e0b -address [destinationVserverIP2] -netmask-length 25 
-status-admin up
destination cluster::> route create -vserver [destinationVSERVER] -destination
0.0.0.0/0 -gateway [gatewayIP] -metric 20
```
#### **Activate SVM-DR**

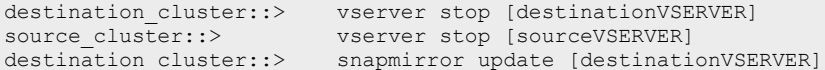

destination cluster::> snapmirror break [destinationVSERVER] destination cluster::> vserver start [destinationVSERVER]

# <span id="page-21-0"></span>**Where to find additional information**

Additional documentation is available to help you activate the destination Storage Virtual Machine (SVM) to test the disaster recovery setup or when a disaster occurs. You can also learn more about how to recreate and reactivate the source SVM after the disaster.

#### **Reference guides**

You can activate the destination SVM, and recreate and reactivate the source SVM by using the following documentation:

• *[SVM disaster recovery](https://library.netapp.com/ecm/ecm_get_file/ECMLP2839857) express activation*

You can use the snapmirror commands to manage the SVM disaster recovery relationships.

• *[ONTAP 9 commands](http://docs.netapp.com/ontap-9/topic/com.netapp.doc.dot-cm-cmpr/GUID-5CB10C70-AC11-41C0-8C16-B4D0DF916E9B.html)*

For conceptual information about SVM disaster recovery, use the following documentation:

• *[ONTAP concepts](https://docs.netapp.com/ontap-9/topic/com.netapp.doc.dot-cm-concepts/home.html)*

# <span id="page-22-0"></span>**Copyright information**

Copyright © 1994–2018 NetApp, Inc. All rights reserved. Printed in the U.S.

No part of this document covered by copyright may be reproduced in any form or by any means graphic, electronic, or mechanical, including photocopying, recording, taping, or storage in an electronic retrieval system—without prior written permission of the copyright owner.

Software derived from copyrighted NetApp material is subject to the following license and disclaimer:

THIS SOFTWARE IS PROVIDED BY NETAPP "AS IS" AND WITHOUT ANY EXPRESS OR IMPLIED WARRANTIES, INCLUDING, BUT NOT LIMITED TO, THE IMPLIED WARRANTIES OF MERCHANTABILITY AND FITNESS FOR A PARTICULAR PURPOSE, WHICH ARE HEREBY DISCLAIMED. IN NO EVENT SHALL NETAPP BE LIABLE FOR ANY DIRECT, INDIRECT, INCIDENTAL, SPECIAL, EXEMPLARY, OR CONSEQUENTIAL DAMAGES (INCLUDING, BUT NOT LIMITED TO, PROCUREMENT OF SUBSTITUTE GOODS OR SERVICES; LOSS OF USE, DATA, OR PROFITS; OR BUSINESS INTERRUPTION) HOWEVER CAUSED AND ON ANY THEORY OF LIABILITY, WHETHER IN CONTRACT, STRICT LIABILITY, OR TORT (INCLUDING NEGLIGENCE OR OTHERWISE) ARISING IN ANY WAY OUT OF THE USE OF THIS SOFTWARE, EVEN IF ADVISED OF THE POSSIBILITY OF SUCH DAMAGE.

NetApp reserves the right to change any products described herein at any time, and without notice. NetApp assumes no responsibility or liability arising from the use of products described herein, except as expressly agreed to in writing by NetApp. The use or purchase of this product does not convey a license under any patent rights, trademark rights, or any other intellectual property rights of NetApp.

The product described in this manual may be protected by one or more U.S. patents, foreign patents, or pending applications.

RESTRICTED RIGHTS LEGEND: Use, duplication, or disclosure by the government is subject to restrictions as set forth in subparagraph  $(c)(1)(ii)$  of the Rights in Technical Data and Computer Software clause at DFARS 252.277-7103 (October 1988) and FAR 52-227-19 (June 1987).

# <span id="page-23-0"></span>**Trademark information**

Active IQ, AltaVault, Arch Design, ASUP, AutoSupport, Campaign Express, Clustered Data ONTAP, Customer Fitness, Data ONTAP, DataMotion, Fitness, Flash Accel, Flash Cache, Flash Pool, FlexArray, FlexCache, FlexClone, FlexGroup, FlexPod, FlexScale, FlexShare, FlexVol, FPolicy, Fueled by SolidFire, GetSuccessful, Helix Design, LockVault, Manage ONTAP, MetroCluster, MultiStore, NetApp, NetApp Insight, OnCommand, ONTAP, ONTAPI, RAID DP, RAID-TEC, SANscreen, SANshare, SANtricity, SecureShare, Simplicity, Simulate ONTAP, Snap Creator, SnapCenter, SnapCopy, SnapDrive, SnapIntegrator, SnapLock, SnapManager, SnapMirror, SnapMover, SnapProtect, SnapRestore, Snapshot, SnapValidator, SnapVault, SolidFire, SolidFire Helix, StorageGRID, SyncMirror, Tech OnTap, Unbound Cloud, and WAFL and other names are trademarks or registered trademarks of NetApp, Inc., in the United States, and/or other countries. All other brands or products are trademarks or registered trademarks of their respective holders and should be treated as such. A current list of NetApp trademarks is available on the web.

<http://www.netapp.com/us/legal/netapptmlist.aspx>

# <span id="page-24-0"></span>**How to send comments about documentation and receive update notifications**

You can help us to improve the quality of our documentation by sending us your feedback. You can receive automatic notification when production-level (GA/FCS) documentation is initially released or important changes are made to existing production-level documents.

If you have suggestions for improving this document, send us your comments by email.

#### doccomments@netapp.com

To help us direct your comments to the correct division, include in the subject line the product name, version, and operating system.

If you want to be notified automatically when production-level documentation is released or important changes are made to existing production-level documents, follow Twitter account @NetAppDoc.

You can also contact us in the following ways:

- NetApp, Inc., 495 East Java Drive, Sunnyvale, CA 94089 U.S.
- Telephone:  $+1$  (408) 822-6000
- Fax:  $+1$  (408) 822-4501
- Support telephone:  $+1$  (888) 463-8277